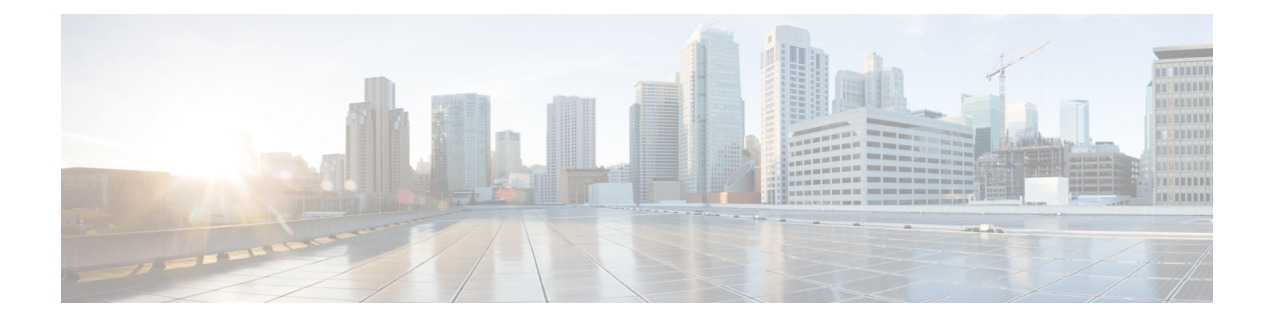

# **Dynamic Layer 3 VPNs with Multipoint GRE Tunnels**

The Dynamic Layer 3 VPNs with Multipoint GRE Tunnels feature provides a Layer 3 (L3) transport mechanism based on an enhanced multipoint generic routing encapsulation (mGRE) tunneling technology for use in IP networks. The dynamic Layer 3 tunneling transport can also be used within IP networks to transport Virtual Private Network (VPN) traffic across service provider and enterprise networks, and to provide interoperability for packet transport between IP and Multiprotocol Label Switching (MPLS) VPNs. This feature provides support for RFC 2547, which defines the outsourcing of IP backbone services for enterprise networks.

- Finding Feature [Information,](#page-0-0) page 1
- [Prerequisites](#page-1-0) for Dynamic L3 VPNs with mGRE Tunnels, page 2
- [Restrictions](#page-1-1) for Dynamic L3 VPNs with mGRE Tunnels, page 2
- [Information](#page-1-2) About Dynamic L3 VPNs with mGRE Tunnels, page 2
- How to [Configure](#page-3-0) L3 VPN mGRE Tunnels, page 4
- [Configuration](#page-18-0) Examples for Dynamic L3 VPNs Support Using mGRE Tunnels, page 19
- Additional [References,](#page-19-0) page 20
- Feature [Information](#page-21-0) for Dynamic L3 VPNs with mGRE Tunnels, page 22

## <span id="page-0-0"></span>**Finding Feature Information**

Your software release may not support all the features documented in this module. For the latest caveats and feature information, see Bug [Search](http://www.cisco.com/cisco/psn/bssprt/bss) Tool and the release notes for your platform and software release. To find information about the features documented in this module, and to see a list of the releases in which each feature is supported, see the feature information table at the end of this module.

Use Cisco Feature Navigator to find information about platform support and Cisco software image support. To access Cisco Feature Navigator, go to [www.cisco.com/go/cfn.](http://www.cisco.com/go/cfn) An account on Cisco.com is not required.

## <span id="page-1-0"></span>**Prerequisites for Dynamic L3 VPNs with mGRE Tunnels**

Ensure that your Multiprotocol Label Switching (MPLS) Virtual Private Network (VPN) is configured and working properly.

# <span id="page-1-1"></span>**Restrictions for Dynamic L3 VPNs with mGRE Tunnels**

- The deployment of a Multiprotocol Label Switching (MPLS) Virtual Private Network (VPN) using both IP and generic routing encapsulation (GRE), and MPLS encapsulation within a single network is not supported.
- Each provider edge (PE) device supports only one tunnel configuration.

# <span id="page-1-2"></span>**Information About Dynamic L3 VPNs with mGRE Tunnels**

### **Overview of Dynamic L3 VPNs with mGRE Tunnels**

You can configure multipoint generic routing encapsulation (mGRE) tunnels to create a multipoint tunnel network that overlays an IP backbone. This overlay connects provider edge (PE) devices to transport Virtual Private Network (VPN) traffic. To deploy L3 VPN mGRE tunnels, you create a virtual routing and forwarding (VRF) instance, create the mGRE tunnel, redirect the VPN IP traffic to the tunnel, and set up the Border Gateway Protocol (BGP) VPNv4 exchange so that updates are filtered through a route map and interesting prefixes are resolved in the VRF table.

In addition, when Multiprotocol Label Switching (MPLS) VPNs are configured over mGRE, you can deploy L3 PE-based VPN services using a standards-based IP core. This allows you to provision the VPN services without using the overlay method. When an MPLS VPN over mGRE is configured, the system uses IPv4-based mGRE tunnels to encapsulate VPN-labeled IPv4 and IPv6 packets between PEs.

### **Layer 3 mGRE Tunnels**

By configuring multipoint generic routing encapsulation (mGRE) tunnels, you create a multipoint tunnel network as an overlay to the IP backbone. This overlay interconnects the provider edge (PE) devices to transport Virtual Private Network (VPN) traffic through the backbone. This multipoint tunnel network uses Border Gateway Protocol (BGP) to distribute VPNv4 routing information between PE devices, maintaining the peer relationship between the service provider or enterprise network and customer sites. The advertised next hop in BGP VPNv4 triggers tunnel endpoint discovery. This feature provides the ability for multiple service providers to cooperate and offer a joint VPN service with traffic tunneled directly from the ingress PE device at one service provider directly to the egress PE device at a different service provider site.

In addition to providing the VPN transport capability, the mGRE tunnels create a full-mesh topology and reduce the administrative and operational overhead previously associated with a full mesh of point-to-point tunnels used to interconnect multiple customer sites. The configuration requirements are greatly reduced and enable the network to grow with minimal additional configuration.

Dynamic L3 tunnels provide for better scaling when creating partial-mesh or full-mesh VPNs. Adding new remote VPN peers is simplified because only the new device needs to be configured. The new address is learned dynamically and propagated to the nodes in the network. The dynamic routing capability dramatically reduces the size of configuration needed on all devices in the VPN, such that with the use of multipoint tunnels, only one tunnel interface needs to be configured on a PE that services many VPNs. The L3 mGRE tunnels need to be configured only on the PE device. Features available with GRE are still available with mGRE, including dynamic IP routing and IP multicast and Cisco Express Forwarding switching of mGRE/Next Hop Routing Protocol (NHRP) tunnel traffic.

The following sections describe how the mGRE tunnels are used:

#### **Interconnecting Provider Edge Devices Within an IP Network**

The Dynamic Layer 3 VPNs with Multipoint GRE Tunnels feature allows you to create a multiaccess tunnel network to interconnect the provider edge (PE) devices that service your IP network. This tunnel network transports IP Virtual Private Network (VPN) traffic to all of the PE devices. The figure below illustrates the tunnel overlay network used in an IP network to transport VPN traffic between the PE devices.

**Figure 1: mGRE Tunnel Overlay Connecting PE Devices Within an IP Network**

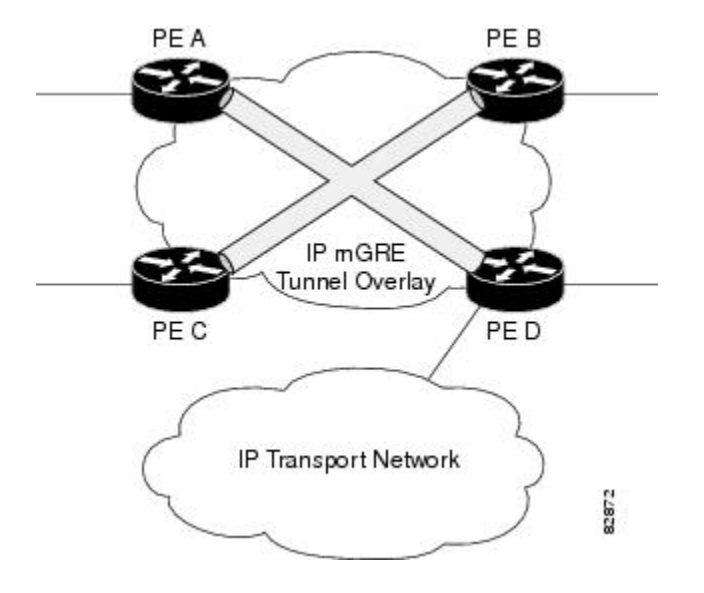

The multiaccess tunnel overlay network provides full connectivity between PE devices. The PE devices exchange VPN routes by using the Border Gateway Protocol (BGP) as defined in RFC 2547. IP traffic is redirected through the multipoint tunnel overlay network using distinct IP address spaces for the overlay and transport networks and by changing the address space instead of changing the numerical value of the address.

#### **Packet Transport Between IP and MPLS Networks**

Layer 3 multipoint generic routing encapsulation (mGRE) tunnels can be used as a packet transport mechanism between IP and Multiprotocol Label Switching (MPLS) networks. To enable the packet transport between the two different protocols, one provider edge (PE) device on one side of the connection between the two

networks must run MPLS. The figure below shows how mGRE tunnels can be used to transport Virtual Private Network (VPN) traffic between PE devices.

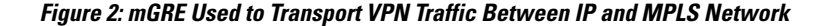

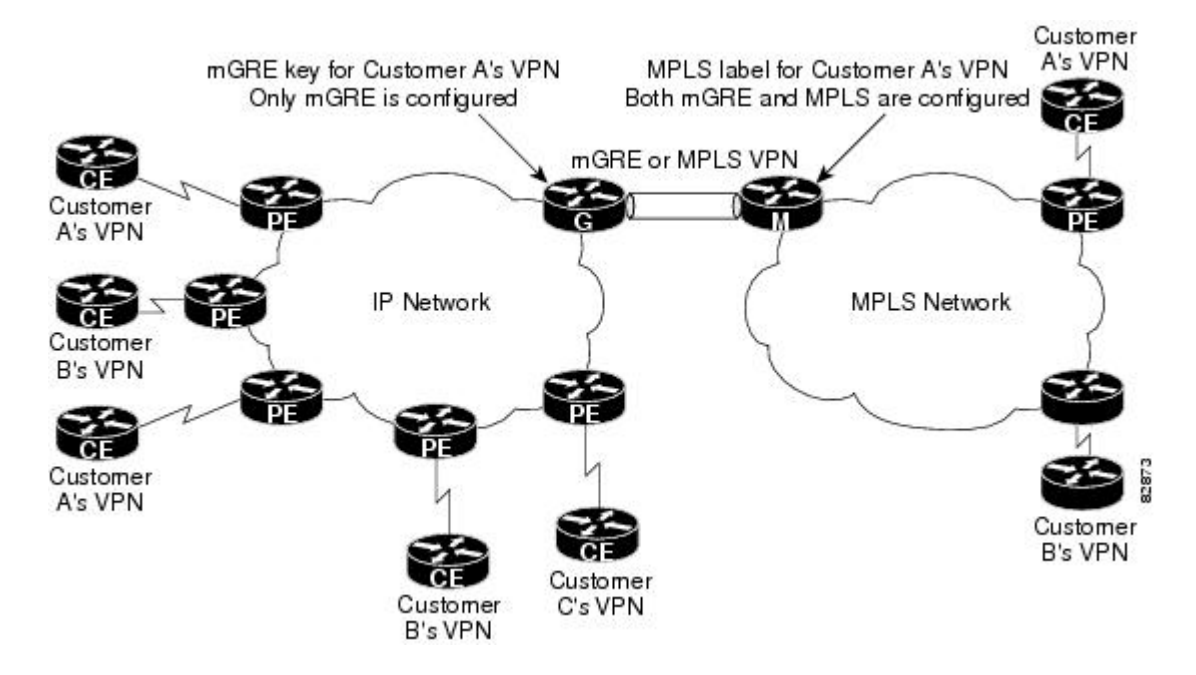

For the packet transport to occur between the IP and MPLS network, the MPLS VPN label is mapped to the GRE key. The mapping takes place on the device where both mGRE and MPLS are configured. In the figure above the mapping of the label to the key occurs on Device M, which sits on the MPLS network.

#### <span id="page-3-0"></span>**BGP Next Hop Verification**

The Border Gateway Protocol (BGP) performs the BGP path selection, or next hop verification, at the provider edge (PE). For a BGP path to a network to be considered in the path selection process, the next hop for the path must be reachable in the Interior Gateway Protocol (IGP). When an IP prefix is received and advertised as the next hop IP address, the IP traffic is tunneled from the source to the destination by switching the address space of the next hop.

## **How to Configure L3 VPN mGRE Tunnels**

### **Creating the VRF and mGRE Tunnel**

The tunnel that transports the VPN traffic across the service provider network resides in its own address space. A special virtual routing and forwarding (VRF) instance must be created called Resolve in VRF (RiV). This section describes how to create the VRF and GRE tunnel.

#### **Before You Begin**

The IPaddress on the interface should be the same as that of the source interface specified in the configuration. The source interface specified should match that used by the Border Gateway Protocol (BGP) as a source for the Virtual Private Network Version 4 (VPNv4) update.

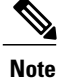

Tunnel mode IPSec is not supported on Multiprotocol Label Switching (MPLS) over generic routing encapsulation (GRE) tunnel.

#### **SUMMARY STEPS**

- **1. enable**
- **2. configure terminal**
- **3. ip vrf** *vrf-name*
- **4. rd 1:1**
- **5. exit**
- **6. interface tunnel** *tunnel-name*
- **7. ip address** *ip-address subnet-id*
- **8. tunnel source loopback** *n*
- **9. tunnel mode gre multipoint l3vpn**
- **10. tunnel key** *gre-ke* y
- **11. end**

#### **DETAILED STEPS**

Г

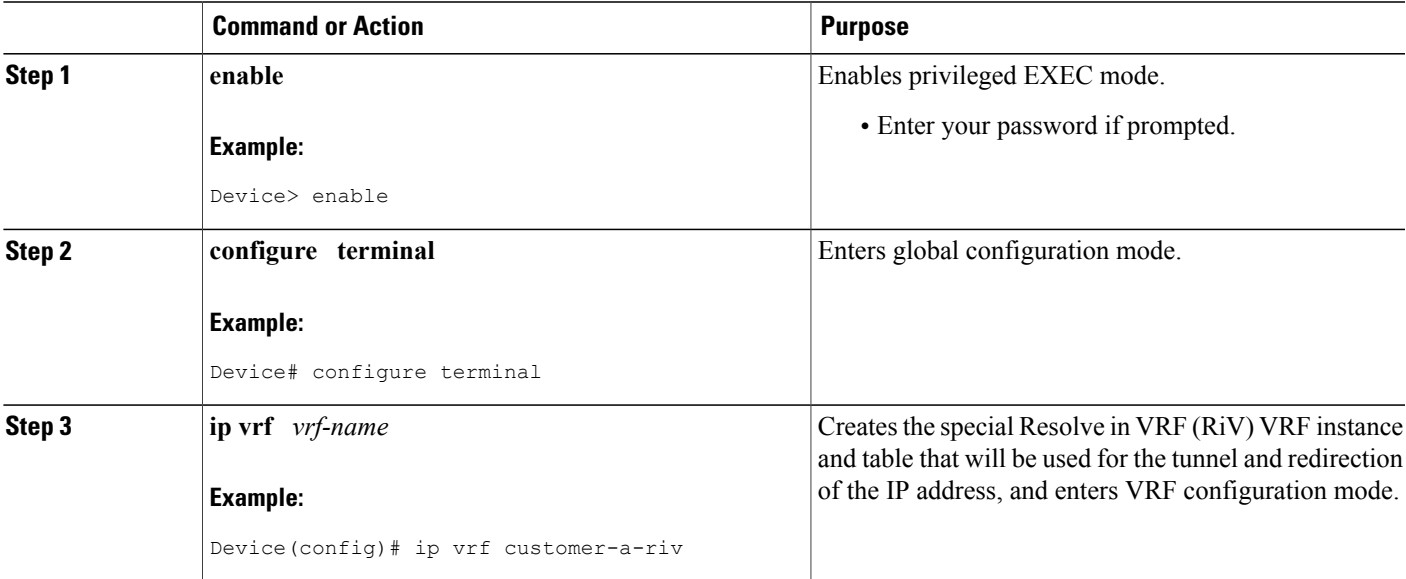

 $\mathbf{I}$ 

I

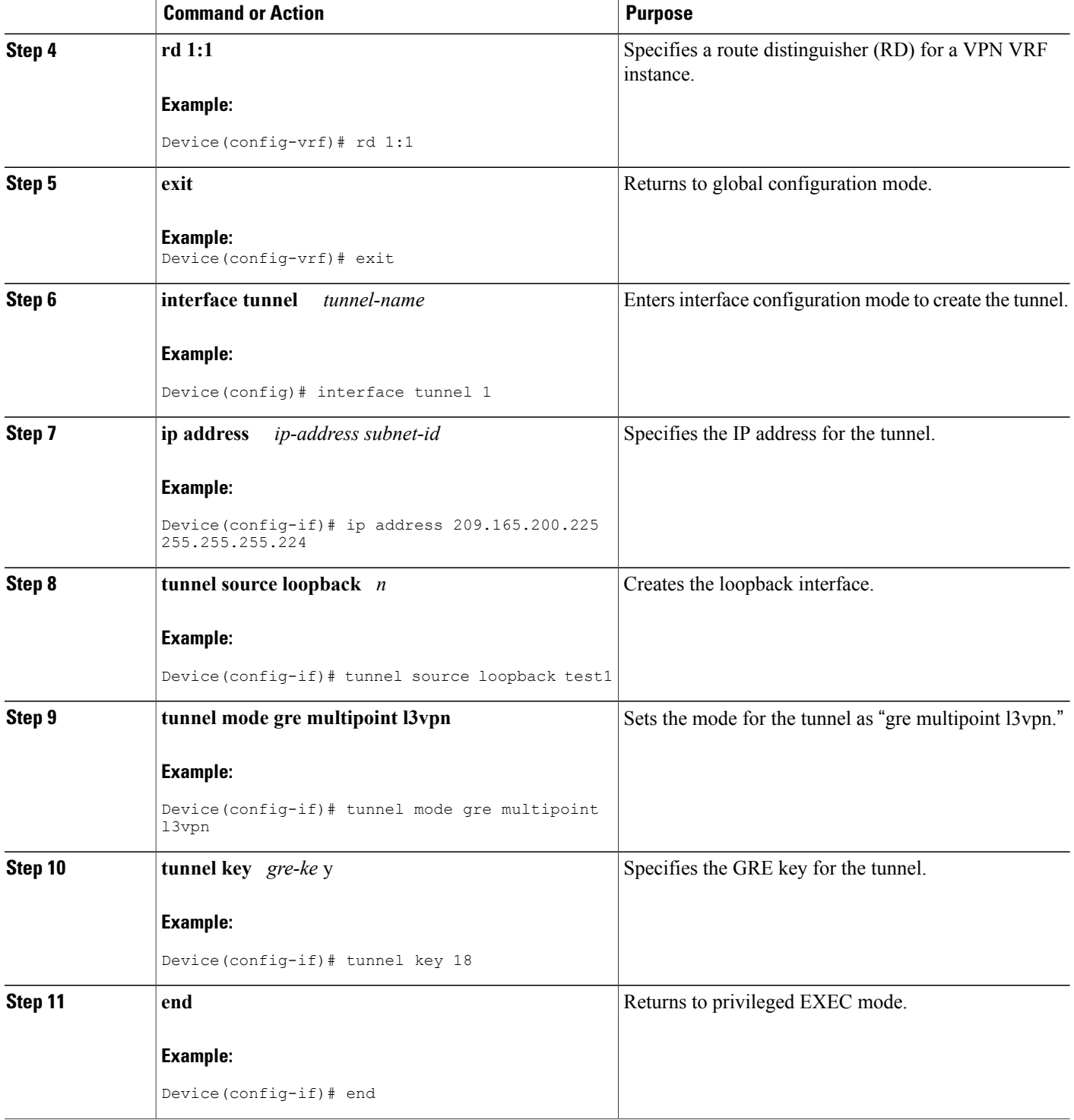

### **Setting Up BGP VPN Exchange**

The configuration task described in this section sets up the Border Gateway Protocol (BGP) Virtual Private Network for IPv4 (VPNv4) exchange so that the updates are filtered through a route map and interesting prefixes are resolved in the virtual routing and forwarding (VRF) table.

#### **SUMMARY STEPS**

- **1. enable**
- **2. configure terminal**
- **3. interface tunnel** *tunnel-name*
- **4. ip route vrf** *riv-vrf-name ip-address subnet- mask* **tunnel** *n*
- **5. exit**
- **6. router bgp** *as-number*
- **7. network** *network-id*
- **8. neighbor** {*ip-address* | *peer-group-name*} **remote-as** *as-number*
- **9. neighbor** {*ip-address* | *peer-group-name*} **update-source** *interface-type*
- **10. address-family vpnv4** [**unicast**]
- **11. neighbor** {*ip-address* | *peer-group-name*} **activate**
- **12. neighbor** {*ip-address* | *peer-group-name*} **route-map** *map-name* {**in** | **out**}
- **13. set ip next-hop resolve-in-vrf** *vrf-name*
- **14. end**

#### **DETAILED STEPS**

П

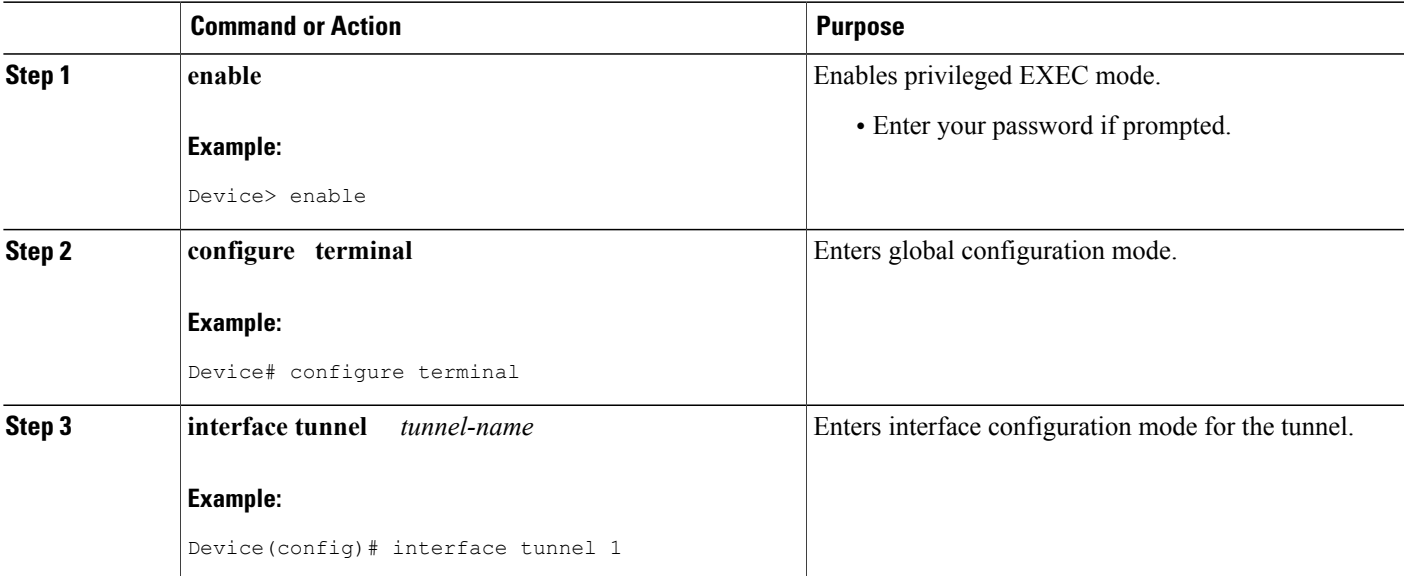

 $\mathbf l$ 

T

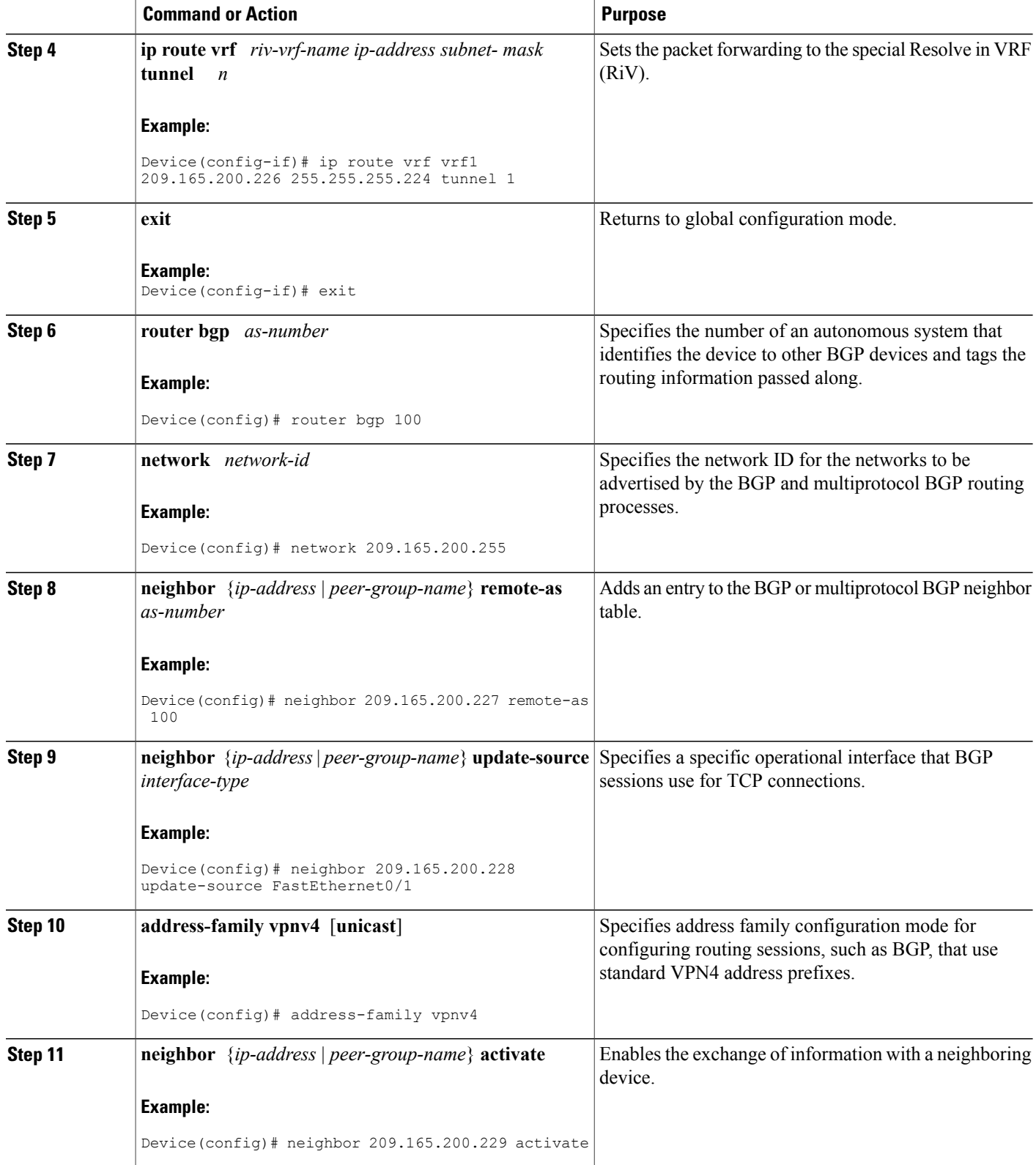

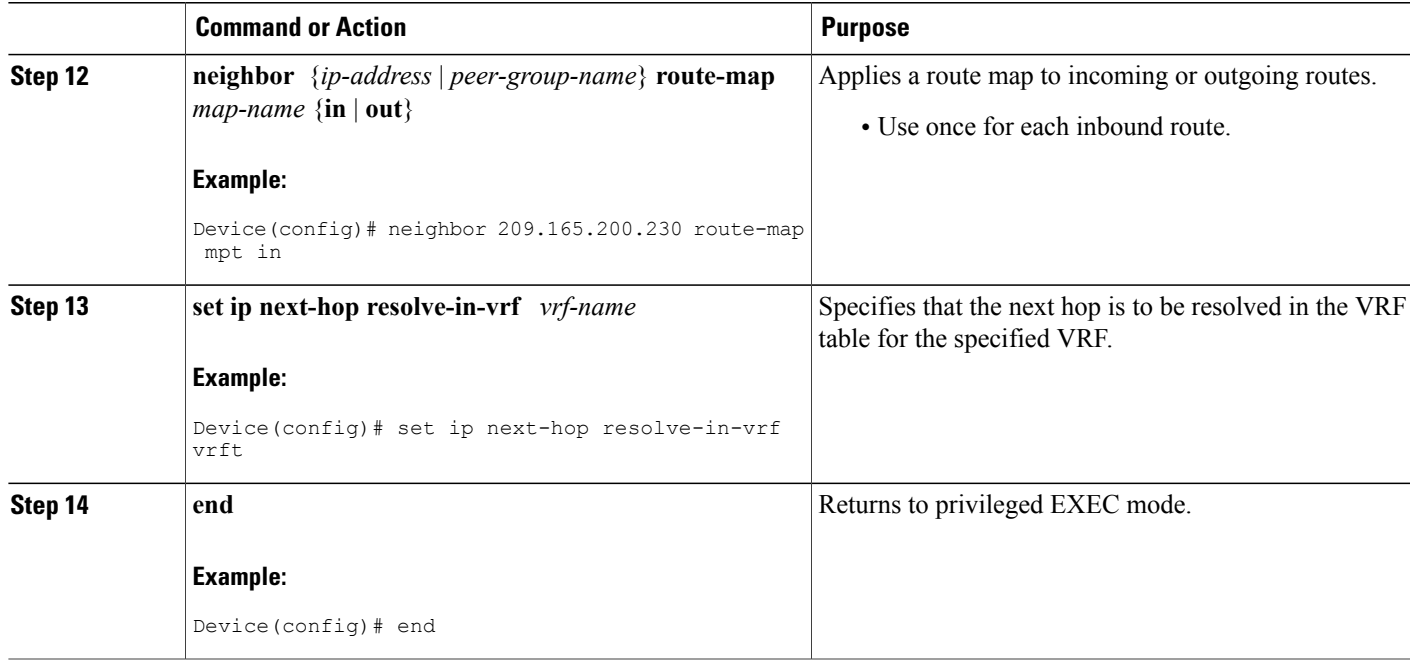

## **Enabling the MPLS VPN over mGRE Tunnels and Configuring an L3VPN Encapsulation Profile**

This section describes how to define the VRF, enable MPLS VPN over mGRE, and configure an L3VPN encapsulation profile.

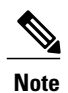

Г

Transport protocols such as IPv6, MPLS, IP, and Layer 2 Tunneling Protocol version 3 (L2TPv3) can also be used in this configuration.

#### **Before You Begin**

To enable and configure Multiprotocol Label Switching (MPLS) Virtual Private Network (VPN) over multipoint generic routing encapsulation (mGRE) , you must first define the virtual routing and forwarding (VRF) instance for tunnel encapsulation and enable L3VPN encapsulation in the system.

Τ

#### **SUMMARY STEPS**

- **1. enable**
- **2. configure terminal**
- **3. vrf definition** *vrf-name*
- **4. rd 1:1**
- **5. exit**
- **6. ip cef**
- **7. ipv6** *unicast-routing*
- **8. ipv6 cef**
- **9. l3vpn encapsulation ip** *profile-name*
- **10. transport ipv4 source** *interface n*
- **11. protocol gre** [**key** *gre-key*]
- **12. exit**
- **13. interface** *type number*
- **14. ip address** *ip-address mask*
- **15. ip router isis**
- **16. end**

#### **DETAILED STEPS**

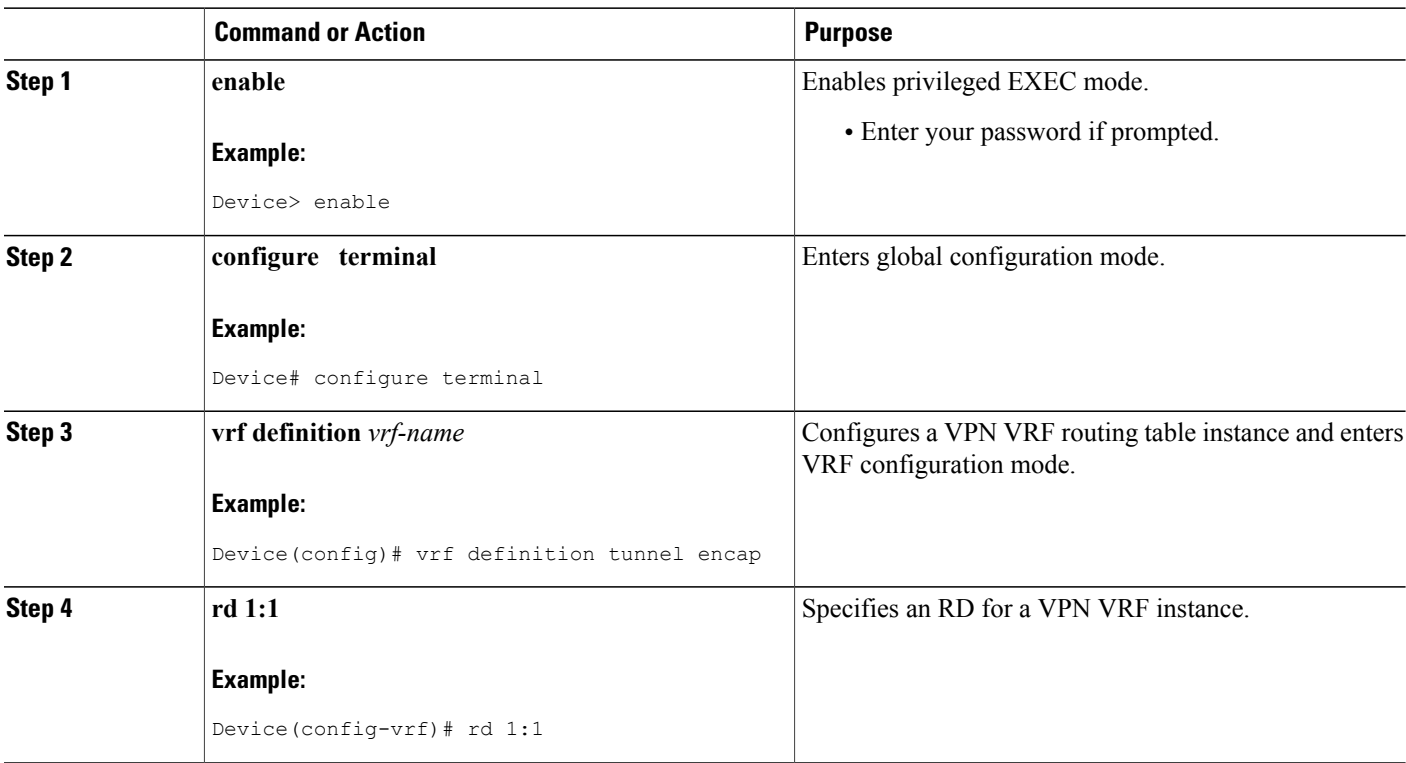

 $\overline{\phantom{a}}$ 

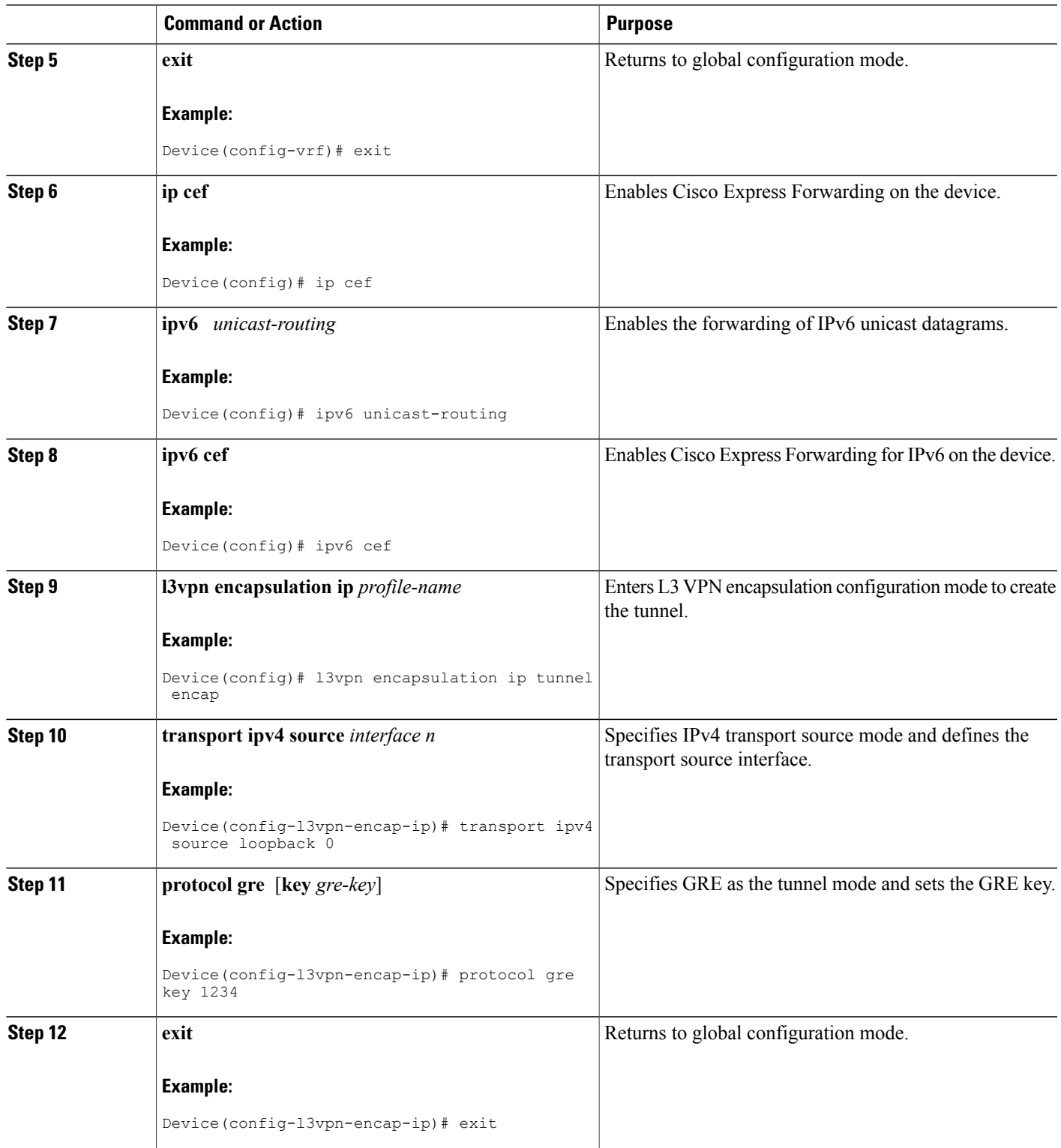

I

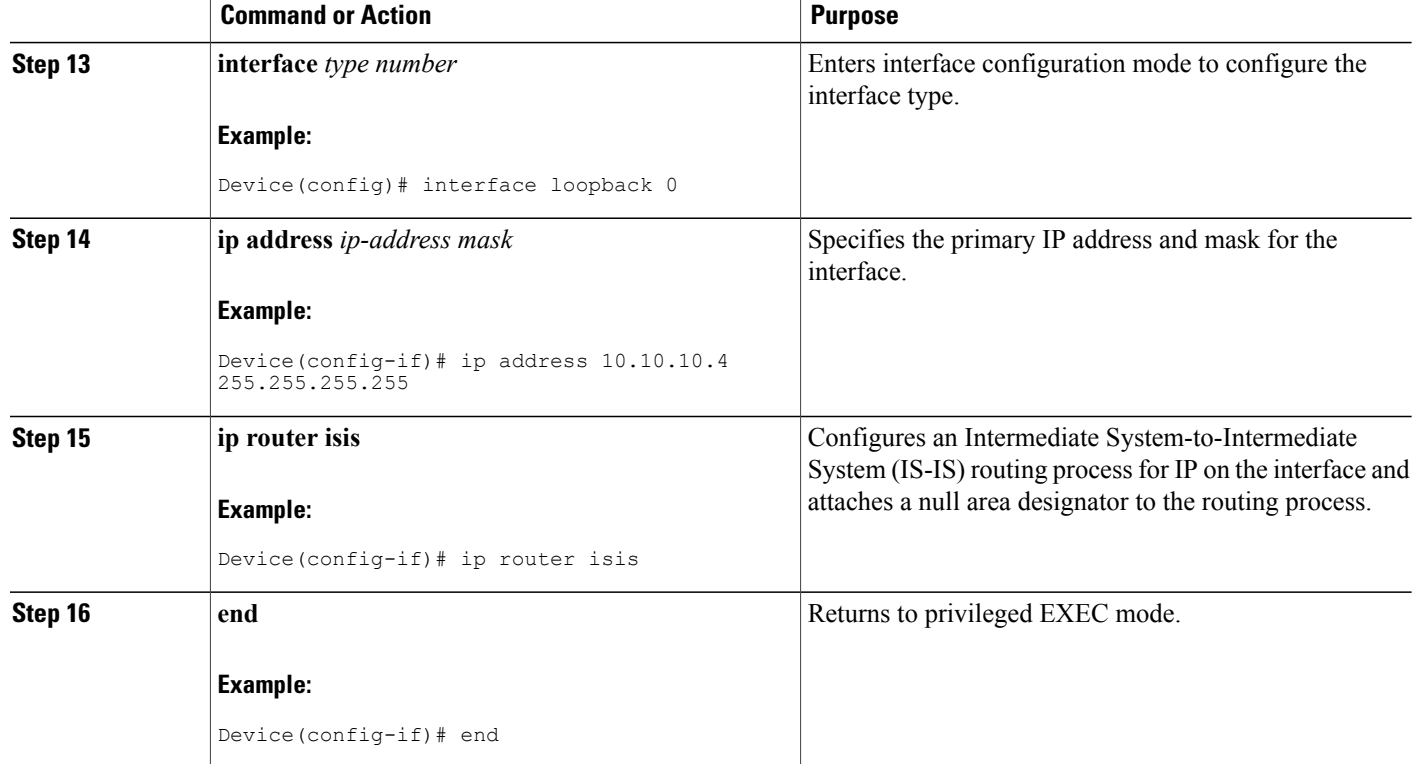

### **Defining the Address Space and Specifying Address Resolution for MPLS VPNs over mGRE**

This section describes how to define the address space and specify the address resolution for Multiprotocol Label Switching (MPLS) Virtual Private Networks (VPNs) over generic routing encapsulation (mGRE). The following steps also enable you to link the route map to the application template and set up the Border Gateway Protocol (BGP) VPNv4 and VPNv6 exchange so that updates are filtered through the route map.

#### **SUMMARY STEPS**

- **1. enable**
- **2. configure terminal**
- **3. router bgp** *as-number*
- **4. bgp log-neighbor-changes**
- **5. neighbor** *ip-address* **remote-as** *as-number*
- **6. neighbor** *ip-address* **update-source** *interface-type interface-name*
- **7. address-family vpnv4**
- **8. no synchronization**
- **9. redistribute connected**
- **10. neighbor** *ip-address* **activate**
- **11. no auto-summary**
- **12. exit**
- **13. address-family vpnv4**
- **14. neighbor** *ip-address* **activate**
- **15. neighbor** *ip-address* **send-community both**
- **16. neighbor** *ip-address* **route-map** *map-name* **in**
- **17. exit**
- **18. address-family vpnv6**
- **19. neighbor** *ip-address* **activate**
- **20. neighbor** *ip-address* **send-community both**
- **21. neighbor** *ip-address* **route-map** *ip-address* **in**
- **22. exit**
- **23. route-map** *map-tag* **permit** *position*
- **24. set ip next-hop encapsulate l3vpn** *tunnel encap*
- **25. set ipv6 next-hop encapsulate l3vpn** *profile name*
- **26. end**

#### **DETAILED STEPS**

 $\blacksquare$ 

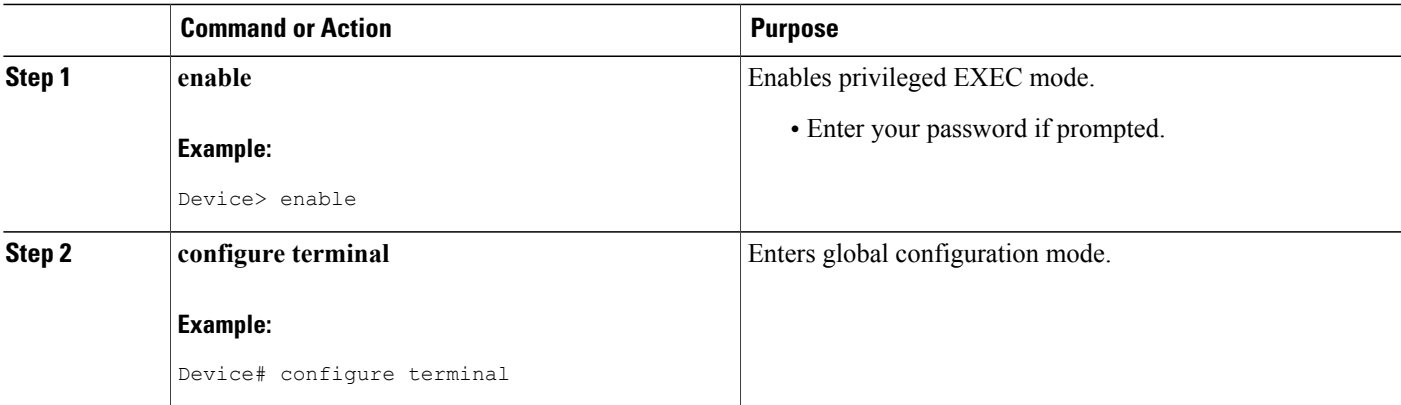

 $\mathbf{I}$ 

T

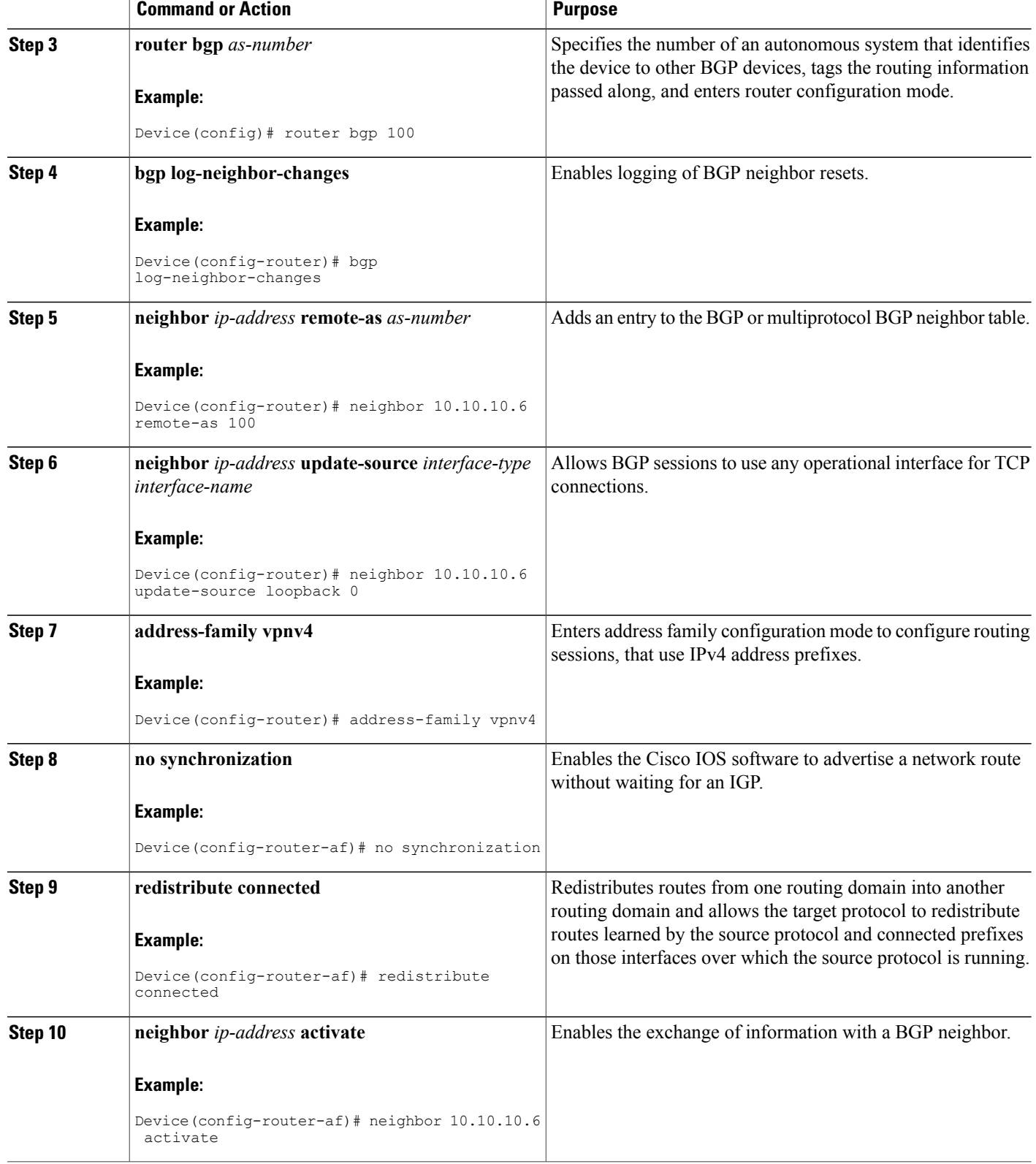

 $\mathbf I$ 

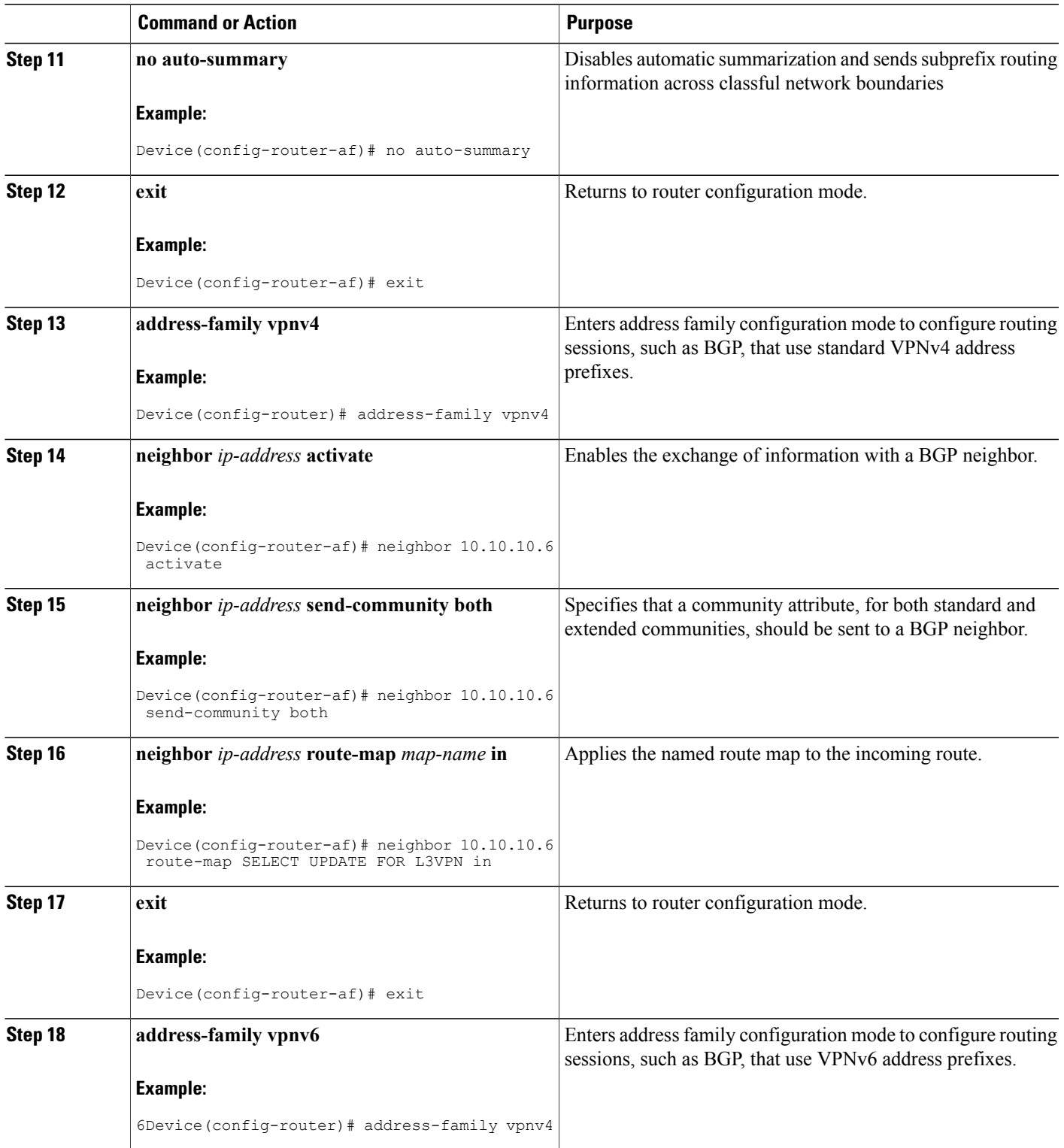

 $\mathbf{I}$ 

T

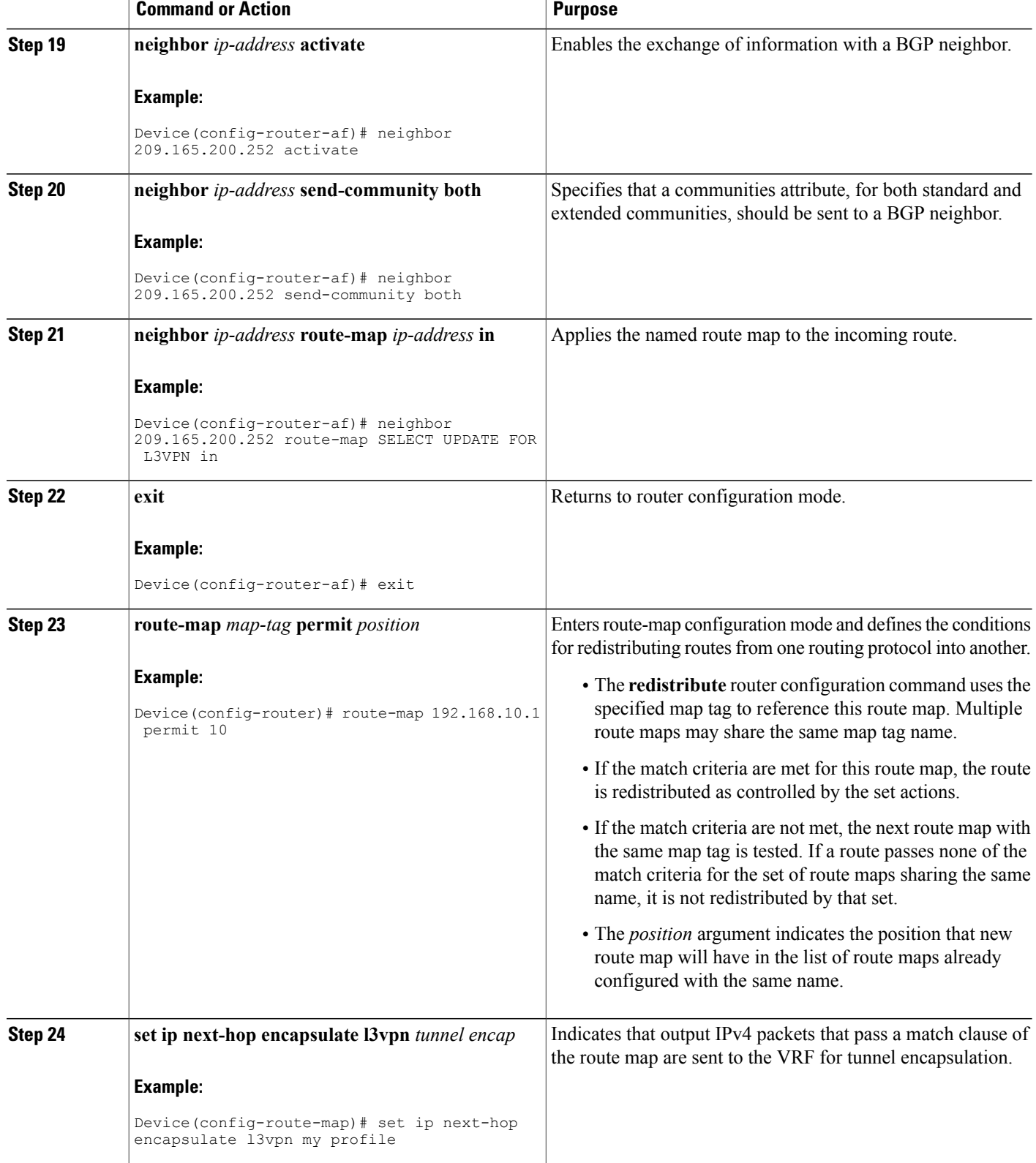

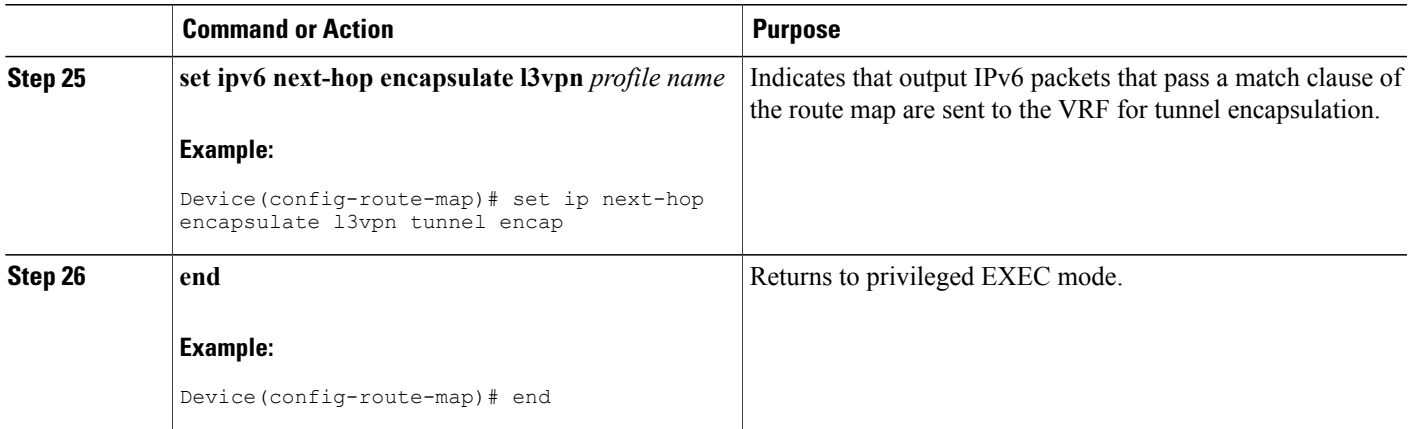

#### **What to Do Next**

You can perform the following to make sure that the configuration is working properly.

#### **Check the VRF Prefix**

Verify that the specified virtual routing and forwarding (VRF) prefix has been received by the Border Gateway Protocol (BGP). The BGP table entry should show that the route map has worked and that the next hop is showing in the Resolve in VRF (RiV). Use the **show ip bgp vpnv4** command as shown in this example.

Device# **show ip bgp vpnv4 vrf customer 209.165.200.250**

```
BGP routing table entry for 100:1:209.165.200.250/24, version 12
Paths: (1 available, best #1)
 Not advertised to any peer
  Local
209.165.200.251 in "my riv" from 209.165.200.251 (209.165.200.251)
      Origin incomplete, metric 0, localpref 100, valid, internal, best
      Extended Community: RT:100:1
```
Confirm that the same information has been propagated to the routing table:

Device# **show ip route vrf customer 209.165.200.250** Routing entry for **209.165.200.250** /24 Known via "bgp 100", distance 200, metric 0, type internal Last update from 209.165.200.251 00:23:07 ago Routing Descriptor Blocks: \* 209.165.200.251 (my riv), from 209.165.200.251, 00:23:07 ago Route metric is 0, traffic share count is 1 AS Hops 0

#### **Cisco Express Forwarding Switching**

You can also verify that Cisco Express Forwarding switching is working as expected:

Device# **show ip cef vrf customer 209.165.200.250**

```
/24, version 6, epoch 0
0 packets, 0 bytes
 tag information set
```

```
local tag: VPN-route-head
  fast tag rewrite with Tu1, 123.1.1.2, tags imposed: {17}
via 209.165.200.251, 0 dependencies, recursive
 next hop 209.165.200.251, Tunnel1 via 209.165.200.251/32 (my riv)
 valid adjacency
  tag rewrite with Tu1, 209.165.200.251, tags imposed: {17}
```
#### **Endpoint Creation**

Note that in this example display the tunnel endpoint has been created correctly:

```
Device# show tunnel endpoint tunnel 1
```

```
Tunnel1 running in multi-GRE/IP mode
 RFC2547/L3VPN Tunnel endpoint discovery is active on Tu1
 Transporting l3vpn traffic to all routes recursing through "my riv"
 Endpoint 209.165.200.251 via destination 209.165.200.251
Endpoint 209.165.200.254 via destination 209.165.200.254
```
#### **Adjacency**

Confirm that the corresponding adjacency has been created.

Device# **show adjacency Tunnel 1 interface**

```
Protocol Interface and Address<br>
TAG Tunnel1 209.165
                                     209.165.200.251(4)15 packets, 1980 bytes
                                     4500000000000000FF2FC3C77B010103
                                     7B01010200008847
                                     Epoch: 0
                                     Fast adjacency disabled
                                     IP redirect disabled
                                     IP mtu 1472 (0x0)
                                     Fixup enabled (0x2)
                                           GRE tunnel
                                     Adjacency pointer 0x624A1580, refCount 4
                                     Connection Id 0x0
                                     Bucket 121
```
Note that because Multiprotocol Label Switching (MPLS) is being transported over multipoint generic routing encapsulation (mGRE), the LINK\_TAG adjacency is the relevant adjacency. The MTU reported in the adjacency is the payload length (including the MPLS label) that the packet will accept. The MAC string shown in the adjacency display can be interpreted as follows:

```
45000000 -> Beginning of IP Header (Partially populated, tl & chksum
00000000 are fixed up per packet)
FF2FC3C7
7B010103 -> Source IP Address in transport network 209.165.200.253
7B010102 -> Destination IP address in transport network 209.165.200.252
00008847 -> GRE Header
```
You can use the **show l3vpn encapsulation** *profile-name* command to get information on the basic state of the application. The output of this command provides you details on the references to the tunnel and VRF.

# <span id="page-18-0"></span>**Configuration Examples for Dynamic L3 VPNs Support Using mGRE Tunnels**

### **Configuring Layer 3 VPN mGRE Tunnels Example**

This example shows the configuration sequence for creating multipoint generic routing encapsulation (mGRE) tunnels. It includes the definition of the special virtual routing and forwarding (VRF) instance.

```
ip vrf my riv
rd 1:1
interface Tunnel1
 ip vrf forwarding my_riv
ip address 209.165.200.250 255.255.255.224
tunnel source Loopback0
tunnel mode gre multipoint l3vpn
tunnel key 123
end
ip route vrf my riv ip address subnet mask Tunnel1
router bgp 100
network 209.165.200.251
neighbor 209.165.200.250 remote-as 100
neighbor 209.165.200.250 update-source Loopback0
 !
address-family vpnv4
neighbor 209.165.200.250 activate
neighbor 209.165.200.250 route-map SELECT_UPDATES_FOR_L3VPN_OVER_MGRE in
!
route-map SELECT UPDATES FOR L3VPN OVER MGRE permit 10
set ip next-hop in-vrf my riv
```
This example shows the configuration to link a route map to the application:

```
vrf definition Customer A
rd 100:110
 route-target export 100:1000
 route-target import 100:1000
 !
 address-family ipv4
 exit-address-family
 !
 address-family ipv6
 exit-address-family
!
vrf definition tunnel encap
rd 1:1
!
address-family ipv4
exit-address-family
 !
 address-family ipv6
 exit-address-family
!
!
ip cef
!
ipv6 unicast-routing
ipv6 cef
!
!
l3vpn encapsulation ip profile name
transport source loopback 0
protocol gre key 1234
!
```

```
!
interface Loopback0
 ip address 209.165.200.252 255.255.255.224
 ip router isis
!
interface Serial2/0
vrf forwarding Customer A
 ip address 209.165.200.253 255.255.255.224
ipv6 address 3FFE:1001::/64 eui-64
no fair-queue
serial restart-delay 0
!
router bgp 100
bgp log-neighbor-changes
neighbor 209.165.200.254 remote-as 100
neighbor 209.165.200.254 update-source Loopback0
 !
address-family ipv4
 no synchronization
 redistribute connected
 neighbor 209.165.200.254 activate
 no auto-summary
exit-address-family
 !
 address-family vpnv4
 neighbor 209.165.200.254 activate
 neighbor 209.165.200.254 send-community both
 neighbor 209.165.200.254 route-map SELECT UPDATE FOR L3VPN in
 exit-address-family
 !
 address-family vpnv6
  neighbor 209.165.200.254 activate
  neighbor 209.165.200.254 send-community both
  neighbor 209.165.200.254 route-map SELECT UPDATE FOR L3VPN in
exit-address-family
 !
address-family ipv4 vrf Customer A
 no synchronization
 redistribute connected
 exit-address-family
 !
 address-family ipv6 vrf Customer A
 redistribute connected
 no synchronization
exit-address-family
!
!
route-map SELECT UPDATE FOR L3VPN permit 10
set ip next-hop encapulate <profile_name>
set ipv6 next-hop encapsulate <profile name>
```
## <span id="page-19-0"></span>**Additional References**

#### **Related Documents**

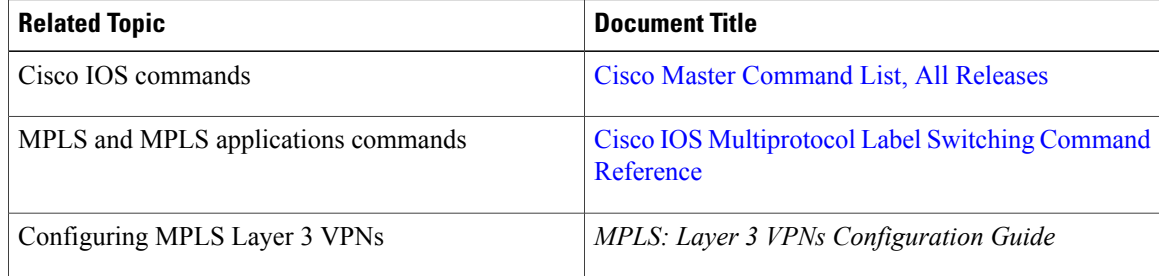

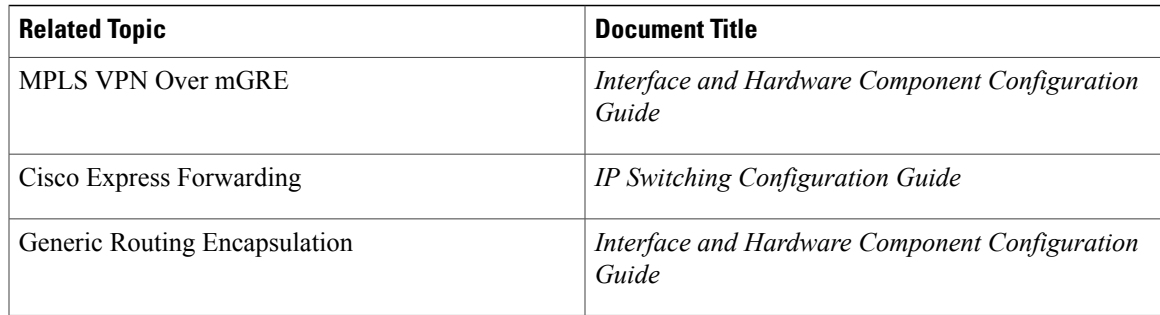

#### **Standards and RFCs**

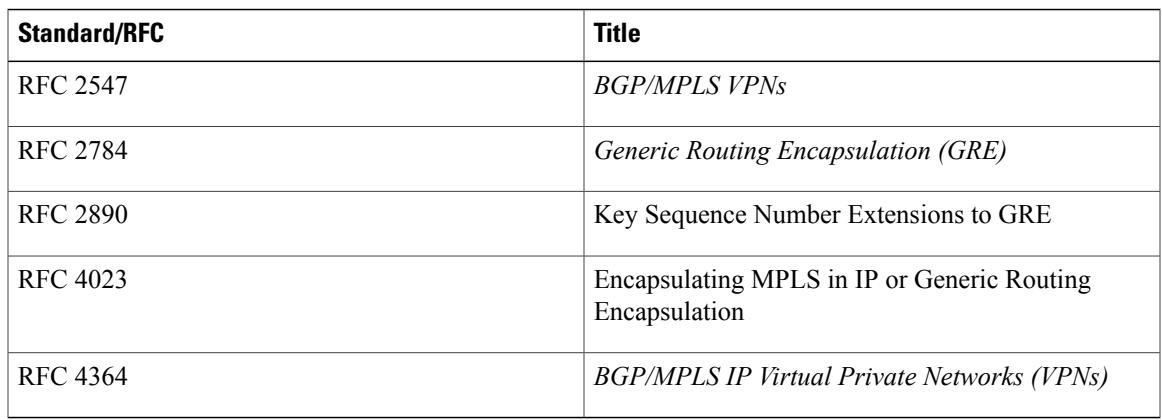

#### **MIBs**

 $\mathbf I$ 

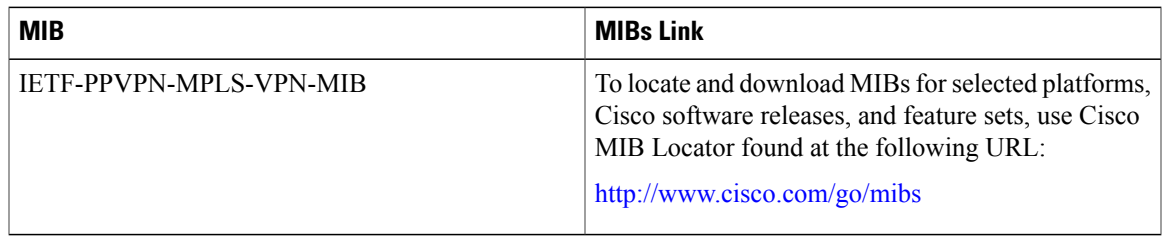

#### **Technical Assistance**

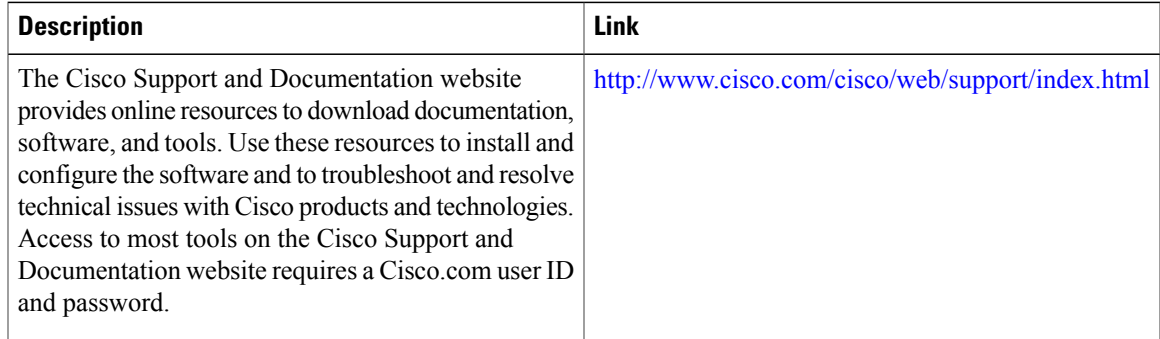

# <span id="page-21-0"></span>**Feature Information for Dynamic L3 VPNs with mGRE Tunnels**

The following table provides release information about the feature or features described in this module. This table lists only the software release that introduced support for a given feature in a given software release train. Unless noted otherwise, subsequent releases of that software release train also support that feature.

Use Cisco Feature Navigator to find information about platform support and Cisco software image support. To access Cisco Feature Navigator, go to [www.cisco.com/go/cfn.](http://www.cisco.com/go/cfn) An account on Cisco.com is not required.

| <b>Feature Name</b>                                        | <b>Releases</b> | <b>Feature Information</b>                                                                                                    |
|------------------------------------------------------------|-----------------|----------------------------------------------------------------------------------------------------|
| Dynamic Layer 3 VPNs with<br><b>Multipoint GRE Tunnels</b> | $12.0(23)$ S    | This feature provides an L3<br>transport mechanism based on an<br>enhanced mGRE tunneling<br>technology for use in IP networks. |

**Table 1: Feature Information for Dynamic L3 VPNs with mGRE Tunnels**